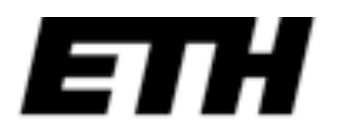

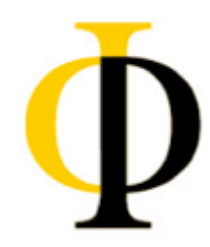

Statistical Methods and Analysis Techniques in Experimental Physics ETHZ/UNIZH, FS12

# Introduction to ROOT

**Pierluigi Bortignon HPK/E-23** *pierluigi.bor+gnon@phys.ethz.ch Update of Andrea Rizzi 2011 introduction* 

## **Outline**

### **Intro**

- What is ROOT
- ROOT interactive console

###################################################################################################################

• Important C++ remarks

## **ROOT**

- Reading/writing data with ROOT
- Ntuples, 1D/2D Histograms

## **Advanced**

- Fitting
- Style, options, legend, canvas

## **Information**

###################################################################################################################

- This introduction
	- http://ihp-lx.ethz.ch/CompMethPP/lectureNotes/exercises/rootintro.pdf ROOT installation from binaries
	- Check the version of your distribution:

cmpp@ihp-lx:~\$ cat /proc/version Linux version 2.6.32-5-xen-amd64 (Debian 2.6.32-38) (ben@decadent.org.uk) (gcc version 4.3.5 (Debian 4.3.5-4) )

- Download the right binaries from http://root.cern.ch/drupal/content/downloading-root
- source root/bin/thisisroot.(c)sh
- Root can be found in official repositories for some linux releases
	- Just check it out using your package manager
- Some ROOT & C++ examples
	- http://ihp-lx.ethz.ch/CompMethPP/lectureNotes/exercises/ RootExamples.tar.gz
	- To unpack the archive (.tar.gz)

## **Some Linux Shell commands**

###################################################################################################################

- ls -> List files in a directory
- mkdir myDir -> create a directory "myDir"
- cd mkDir/mySubDir -> change current directory
- *mv a.txt b.txt ->* rename a file from a.txt to b.txt
- rm  $b$ ,  $txt$  -> remove  $b$ ,  $txt$
- *cat b.txt* or *less b.txt ->* print the content of b.txt
- $pwd \rightarrow print$  your current directory
- Editors (as manu as you want):
	- emacs nw, vi (console editors)
	- emacs, xemacs, kate, gedit etc... (with graphics)

## **What is ROOT?**

###################################################################################################################

### **ROOT is an object oriented framework for data analysis**

- Read data from different sources
- Write data (persistent object)
- Select data with some criteria
- Produce results as plots, fits, etc…

## **Support "interactive" (C/C++ , Python) as well as "compiled" usage (C++)**

### **ROOT integrates several tools:**

- Random number generators
- Fit methods (Minuit)
- Neural Network framework (TMVA)

### **Developed and supported by HEP community**

• Homepage with documentation and tutorials: **root.cern.ch**

## **ROOT interactive console**

###################################################################################################################

### Prepare your shell environment

source root v5.30/bin/thisroot.sh

### Launch ROOT interactive console (CINT interpreter)

root

```
WELCOME to ROOT
    Version 5.30/02 21 September 2011
 *
   You are welcome to visit our Web site
          http://root.cern.ch
 ROOT 5.30/02 (tags/v5-30-02@40973, Sep 22 2011, 10:55:04 on macosx64)
CINT/ROOT C/C++ Interpreter version 5.18.00, July 2, 2010
Type ? for help. Commands must be C++ statements.
Enclose multiple statements between \{ \}.
root [0]
```
#### **ROOT interactive console**   $\overline{P}$   $\overline{P}$   $\overline{Q}$   $\overline{Q}$   $\overline{P}$   $\overline{Q}$   $\overline{Q}$ **SOUTHING .L fileName.C** Load code and *execute* myfunction() **.x myfunction.C**

###################################################################################################################

#### First, how to quit ROOT! © Type .q **Some useful commands**  $\mathcal{P}$  .  $\mathcal{P}$  code code constant control  $\mathcal{P}$ **Some useful tips**

Load code from external file **CINT**: *CINT* **.L fileName.C** Load code and *execute* myfunction() **.x myfunction.C** you can append "++" to the filename to have code compiled **Accessibility** ename.C  $\frac{1}{2}$  be an interpreted interpreted interpreted in  $\frac{1}{2}$ 

### **Some names**

CINT is the C/C++ ROOT or to get help about the argument of a interpreter of ROOT. C++ is not meant to be an **TH1F TH1F()** interpreter language, so CINT has some limitation!  $\Lambda$ clic is the  $\Gamma$ <sup>( $\Gamma$ </sup>), sempile **<u>Aclic</u> is the C/C++ compiler TH1F TH1F(const TVectorF& v)** invoked by ROOT when you ask ROOT to compile something.

•You can use "TAB" key to complete names in ROOT or to get help about the argument of a funcion **root[0] TH1F histo( TH1F TH1F() TH1F TH1F(const char\* name,... TH1F TH1F(const char\* name,... TH1F TH1F(const char\* name,... TH1F TH1F(const TVectorF& v) TH1F TH1F(const TH1F& h1f)** •The history of your recent commands is kept in a file  $\sim$ /.root hist **#sh** cat ~/.root hist **TAB**

### **Some C++ (pointers, references)** SUIIC C++ (pointers, references)

A pointer is a variables that knows where another variable is stored in RAM another variable is stored in RAM

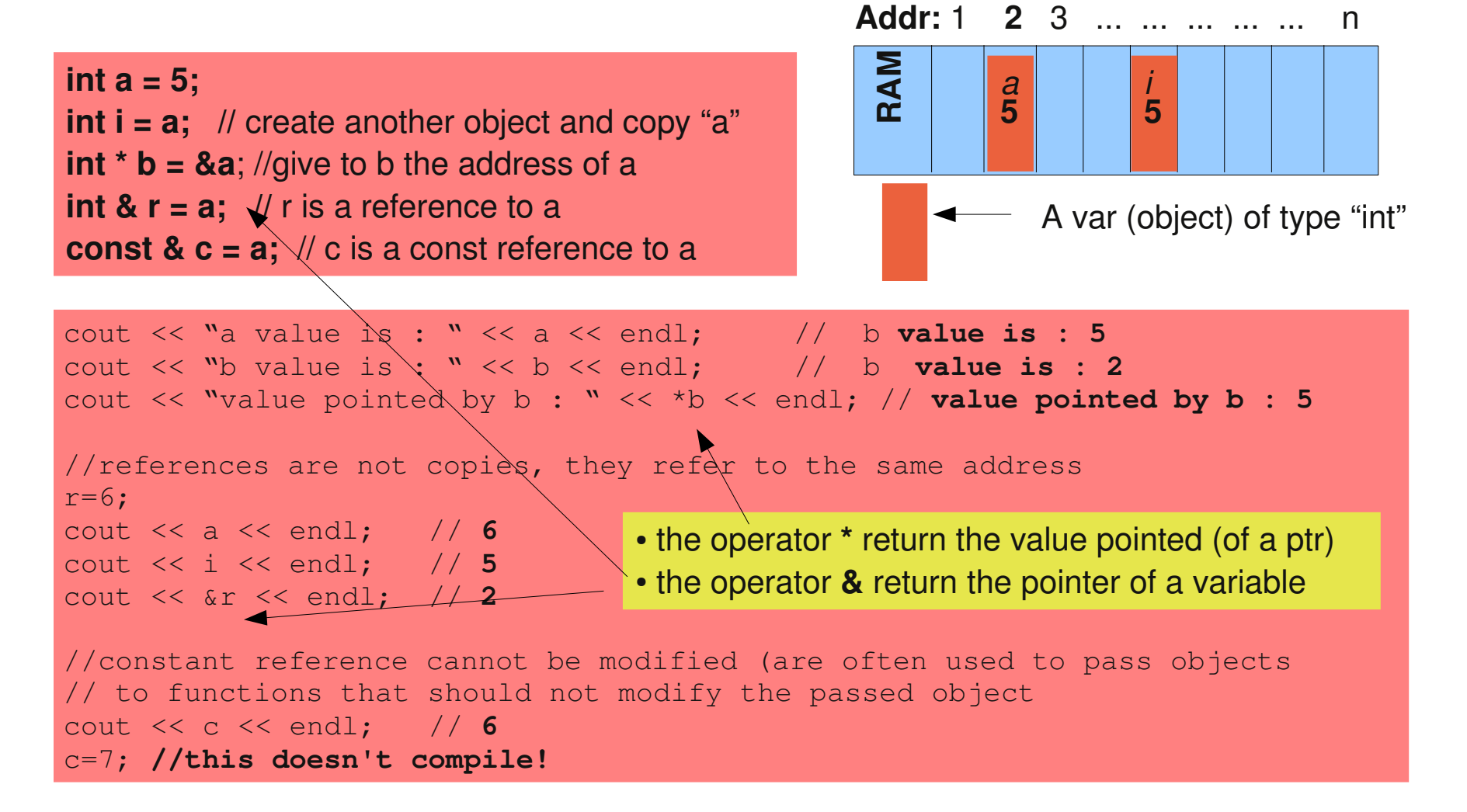

## **Some C++ (allocation, scope of objects)**

###################################################################################################################

New objects can be created in two ways

• Object created by the users with "new" should be deleted by the users with delete

> Object \* myobj = new Object; ... delete myobj;

• Object declared in a block are deleted automatically when they go out of scope

{ My2DPoint P\_a(2.1,5.4);

My2DPoint  $*$  P\_b = new My2DPoint(2.1,5.4);

- } // here P\_a is deleted, while P\_b is not!
- Two common problems
	- Memory leaks when P\_b is not deleted
	- Invalid pointers when the address of P\_a is taken

My2DPoint \*P\_c = &P\_a;//cannot be used after P\_a is deleted  $\mid$ 

### ROOT memory management ###################################################################################################################

- ROOT objects (Histograms, Canvas, etc) are managed in memory (and disk) by root using "names"  $\sim$  1.  $\sim$  600  $\sim$  0.  $\sim$  0.  $\sim$
- In the same directory you cannot have two object with the same name (ROOT will complain about memory leaks) name (ROOT will complain about memory leaks)

Same name!

• ROOT does not like the following ROOT GOES NOT LIKE THE FO

```
TH1F * histos[10];
for(int i = 0; i < 10 ; i++) histos[i]= new TH1F("hist","hist",1,2,3);
```
- Objects member functions can be accessed with "." (for instance and reference) or "->" (for pointers) root ""understand" both
	- Interactive ROOT fixes for you wrong usage of pointer vs reference, but when you compile you MUST where the correct syntax. Interactive ROOT fives for you wrong usage of and reference but when you compile you have

### **Standard Template Library** ################################################################################################################### containers, e.g.

- ROOT supports STD containers:
	- std::vector<double>, std::vector<MyObject>
	- std::pair<std::string, double> sta...vectorsaoubles, sta...vec
	- std::map<std::string, double>
		- ...
- ROOT works with "const char \*". If you want to use std::string make sure to convert it and to pass the "C<br>stning" to POOT string" to ROOT
	- The conversion comes with the member "c\_str()"

std::string histogramName; histogramName = prefix+"\_EnergyHistogram"; TH1F his(histogramName.**c\_str()**,"Title",10,1,10);

## **Reading data**

###################################################################################################################

- ROOT can read data from different sources such as file, network, databases
- In ROOT framework the data is usually stored in TNuple (or TTree)
	- Trees/Ntuples are like "tables"
		- Each raw represent usually one "event"
		- Each column is a given quantity (energy, mass, angle, etc… )
- Ntuples and Trees
	- can be read from "ROOT files" in which they are stored
	- can be created and filled from ASCII file
	- can be saved by the user

## **Reading from ASCII file**

- Ex: test file 3 columns space separeted
- We can create an "Ntuple"

with three columns and read it

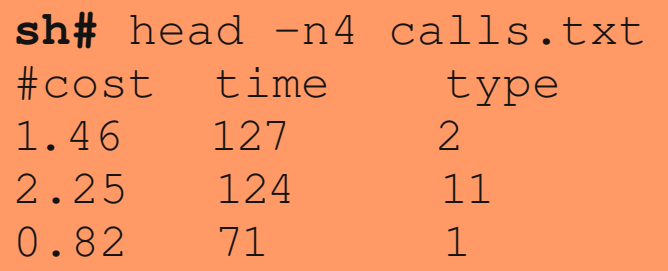

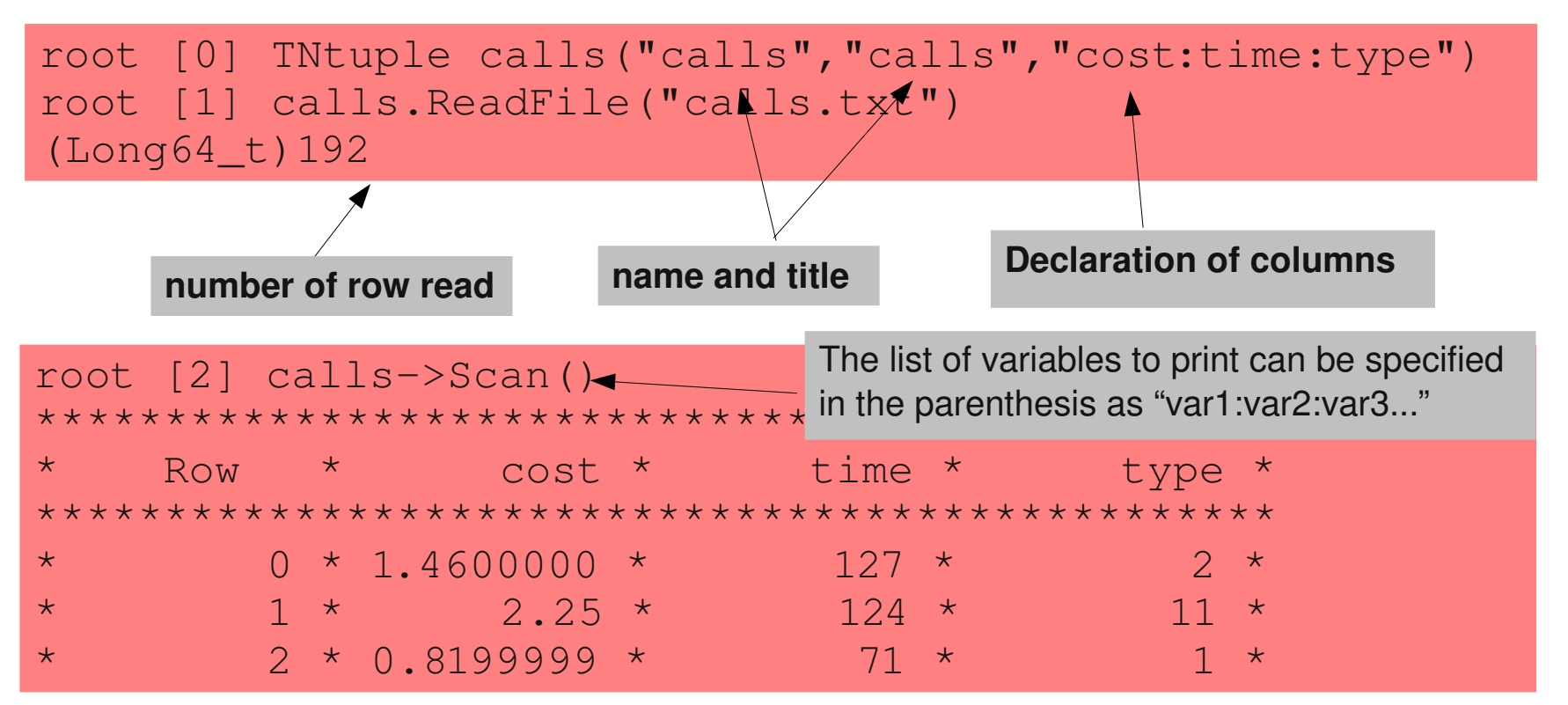

#### **Saving/reading ROOT files**  ################################################################################################################### aving/reading ROOT fil Saving/readin

• We can save TNuple in a file  $\frac{1}{\sqrt{2}}$  We can

```
root[2] TFile f("rootfile.root","CREATE")
root[2] TFile f("rootfile.root","CREATE")
root[2] IFILE I( 100)<br>root[3] f.cd()
                                       root[4] calls.Write()
root[4] calls.Write()
                                       root[5] f.Close()
root[5] f.Close()
```
• And read it back form a new ROOT console

```
root[0] TFile f("rootfile.root")
root[1] TNtuple * calls = f.Get("calls")
```
- When you read back, the pointer to the NTuple is owned by root, you should not delete it root [1] The first security of first security of the first security of the first security of the first security of the first security of the first security of the first security of the first security of the first security
	- The "Get" method identify the objects with their name • The "Get" method laenti  $\cdot$  1
- You can list the names and the types of the objects in a ROOT file root [2] f.ls() TFile\* roots and the control of the control of the control of the control of the control of the control of the  $r<sub>1</sub>$ TFF in the state of the state of the state of the state of the state of the state of the state of the state of  $\frac{1}{\sqrt{2}}$

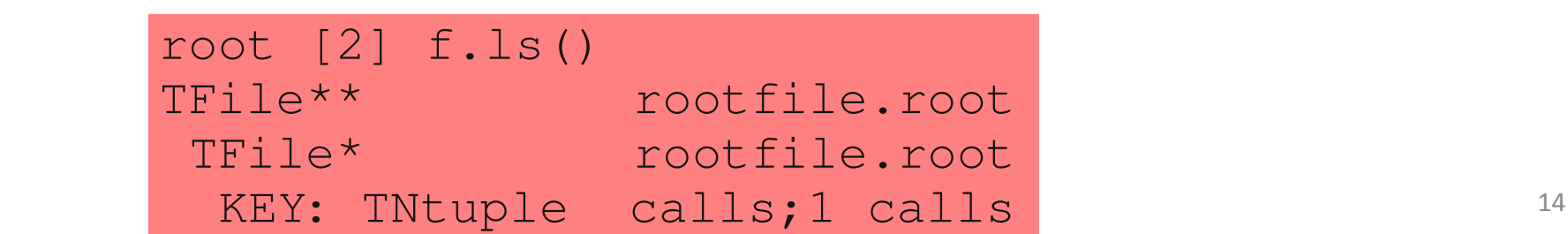

### **TTree/TNtuple drawing # H H GG/ HA UU DIG UH AWHI S**

• You can make an histogram of the distribution of a variable in a Tree ● You can make an histogram of the distribution of a variable in a TTree

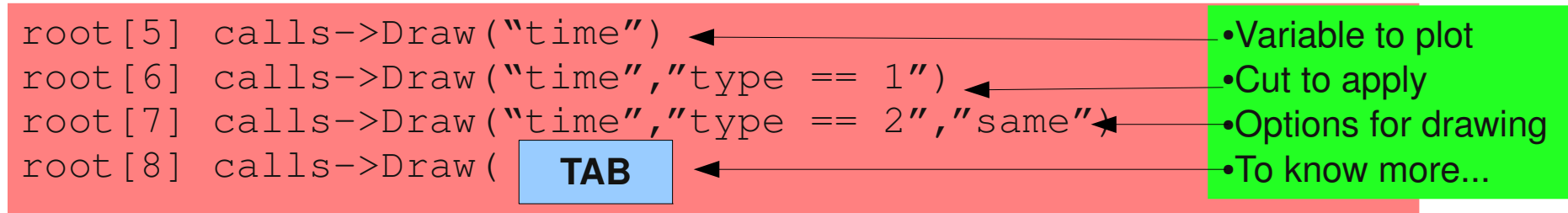

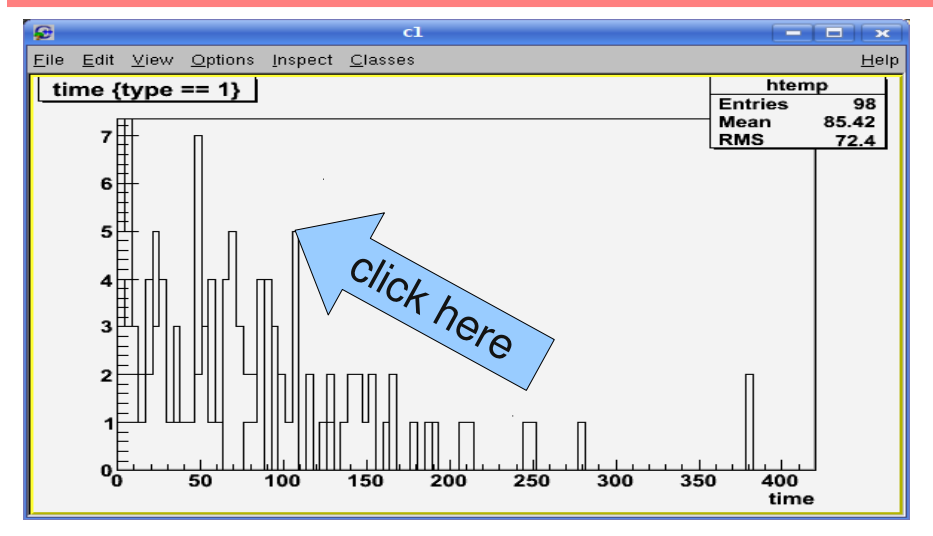

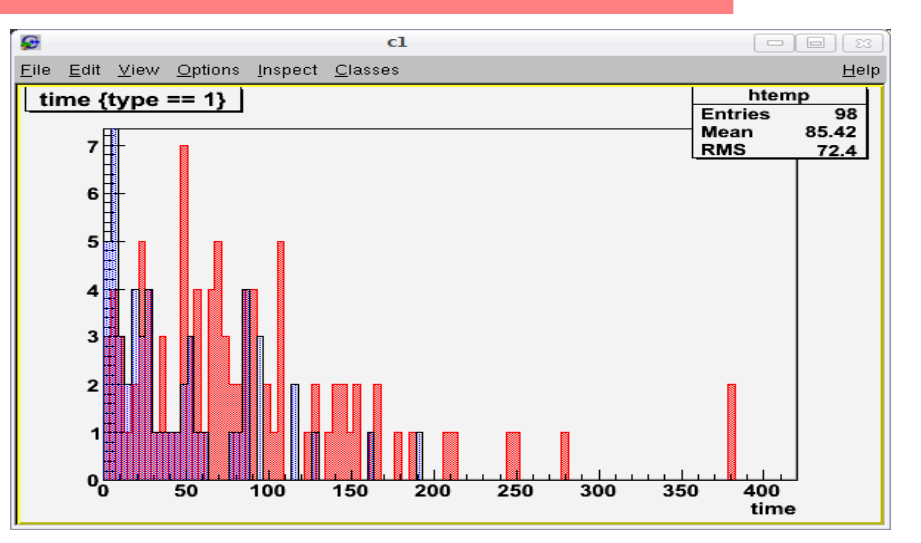

Properties of draw objects can be changed using the editor (View->Editor). Click on the top of a bin of an odical click *plation*): criew on the cop of a bin of histogram to activate the relative option. Properties of draw objects can be changed using the SetFillAttributes)

### **Booking histograms**  ###################################################################################################################

- It is possible (and it is better!) to <mark>(user)define</mark><br>histograms: dimension, axis range, number of bins, histograms: dimension, axis range, number of bins, name and title ame and title **the contract of the contract of the contract of the contract of the contract of the contract of the contract of the contract of the contract of the contract of the contract of the contract of the contract of**
- Histogram objects are called TH1<mark>F,TH1D, TH2F,TH3D</mark> Float, Double
- To create a new histograms with 20 bins, in range  $[0,400]$  you have to do: President are called The Called The Called The Called The Called The Called The Called The Called The Called The Called The Called The Called The Called The Called The Called The Called The Called The Called The Called The

root[2] TH1F hist("hist","hist",20,0,400); root[3] calls->Draw("time>>hist")

- Now we can do a lot of things on the histograms  $-$  Now we can do a lot of things  $\alpha$ 
	- Changing the properties, fitting, asking integrals, value of bins, overflow, uderflow, scaling, drawing normalized, etc…  $\epsilon$ heneine the proporties ending the properties, rect valac of bind, overflow, dae
- If you want to have more info ask to the "big G" for TH1F Google "TH1F" or "The "Think" or "The "Think" or "The "Think" of "The "Think" or "Think" or "Think" or "T normalized,......)

h%p://root.cern.ch/root/html512/TH1F.html http://root.cern.ch/root/html512/TH1F.html

### **Manual filling of histograms**  ###################################################################################################################

- TTree/TNtuple::Draw (using ">>histoname")<br>. . . . . We have already seen how to fill an histogram from
- function  $\frac{1}{2}$ • An histogram can be also filled by calling TH1F::Fill

```
root [0] THIF::Fill()● An histogram can be filled by calling TH1F::Fill function
Int_t Fill(Double_t x)<br>Int t Fill(Double t x, Double t w)
Int t Fill(const char* name, Double_t w)
```
 $\overline{\phantom{a}}$  function can be useful if in your problem if  $\overline{\phantom{a}}$  is a by problem if  $\overline{\phantom{a}}$ • Fill $\bigcirc$  function can be useful if in your program/macro **loop.C** you do by hand the loop on the events:

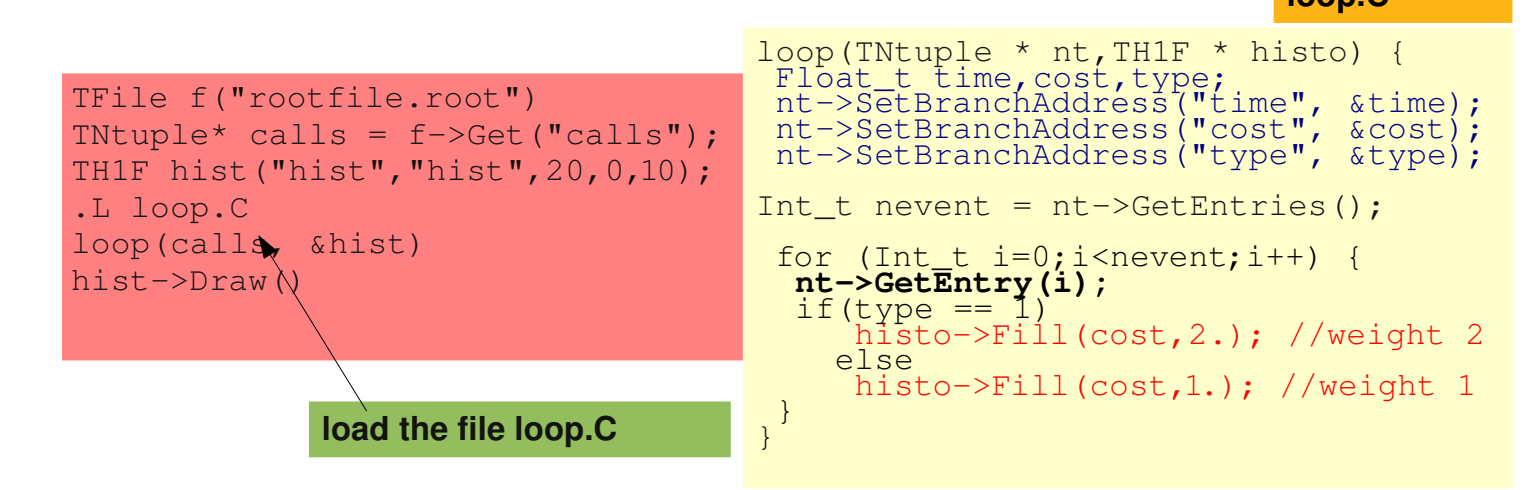

### **Canvas, style, options**  Canvas, style, options ################################################################################################################### Canvas, style, options Canvas, style, options

- If no Canvas is available, ROOT create one when you "Draw" e If no Canvas is available ROOT create one when you  $\mathcal{N}^{22}$
- Canvas can be created with:  $\frac{1}{2}$ IS can be created with: root[0] c1 = new TCanvas
- Canvas can be splitted: root[1] c1->Divide(2,2); c1->cd(3);  $\frac{1}{2}$  Canvas can be splitted with  $\frac{1}{2}$ 15 Can de Splitted. Loutif CI->Divide(2,2), CI->Cd(3);
- Using canvas you can set log scale or draw a grid ● Canvas can be splitted root[1] c1->Divide(2,2); c1->cd(3); e using canvas you can set log scale or draw a

root[1] c1->SetGridx(); c1->SetGridy(); root[1] c1->SetGridx(); c1->SetGridy(); root[2] c1->SetLogy(); root[2] c1->SetLogy(); root[2] c1->SetLogy(); root[2] c1->SetLogy(); $\overline{u}$  can set log scale or draw a grid canvas you can set log scale or draw a grid canvas or draw a grid canvas or draw a grid canvas or draw a grid canvas or draw a grid canvas or draw a grid canvas or draw a grid can root[1] c1->SetGridx(); c1->SetGridy(); root[1] c1->SetGridx(); c1->SetGridy();

• The information shown in the top right box in a plot can be customized with gStyle->SetOptStat(1111111); (before drawing the histogram)  $\frac{1}{2}$ customized with **current**<br>Control of the control of the state of the state of the state of the state of the state of the state of the state of the state of the state of the state of the state of the state of the state of t **b** right box in a plot can be The information shown i right box in a plot can be ation snown in tr **(**before drawing the formation shown in  $\overline{a}$ chow in a plot can **>SetOptStat(1111111);** 

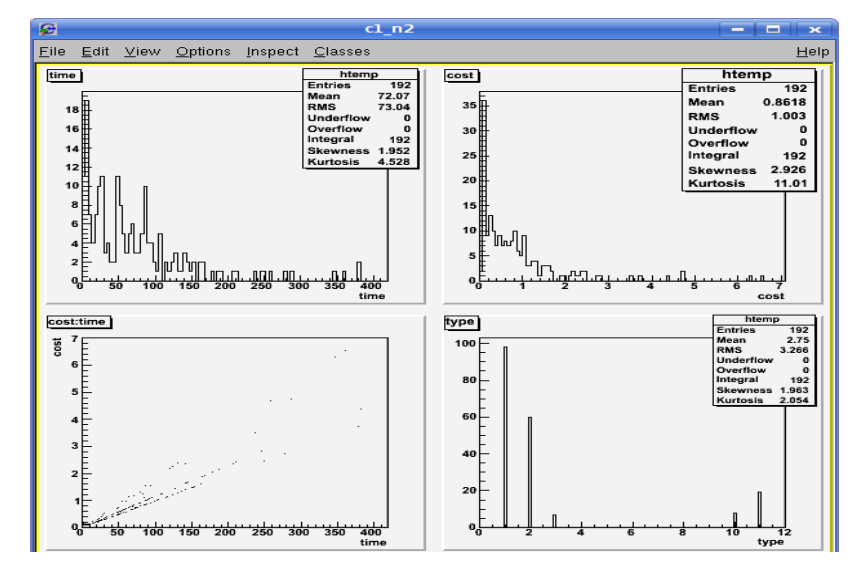

### **2D histograms**  2D histograms D histogram

###################################################################################################################

- 2D histograms can be drawn with many different styles ● 2D histograms can be drawn with many different styles ● 2D histograms can be drawn with many different styles
	- root[2] calls->Draw("cost:time") //default:scatter plot root[2] calls->Draw("cost:time") //default:scatter plot root[3] calls->Draw("cost:time","","lego") root[3] calls->Draw("cost:time","","lego") root[4] gStyle->SetPalette(1) //set nice palette colors root[4] gStyle->SetPalette(1) //set nice palette colors root[5] calls->Draw("cost:time","","COLZ") root[5] calls->Draw("cost:time","","COLZ")
- It is possible to rotate with the mouse 3D graphics (e.g. lego plot) ● It is possible to rotate with mouse 3D graphics (e.g. lego plot) ● It is possible to rotate with mouse 3D graphics (e.g. lego plot)
- SetLogz can be used to set log scale for the histogram bin  $\mathsf{bin}$  $bin$

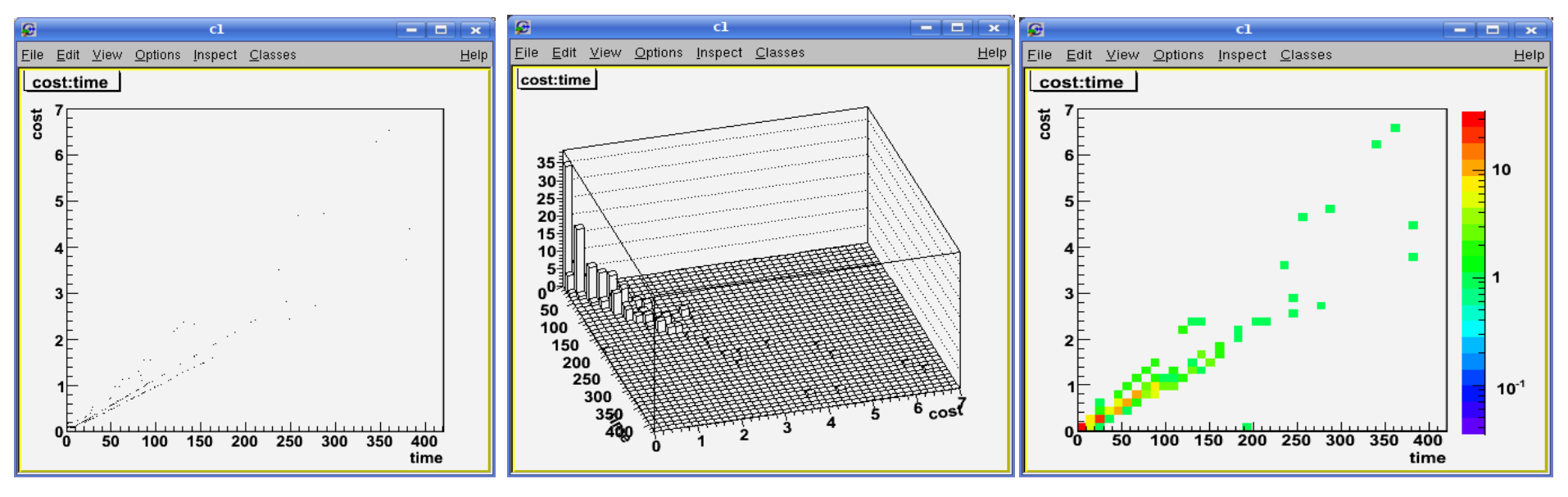

### **Fitting histograms**  Fitting histograms ################################################################################################################### Fitting historical contracts of the state of the state of the state of the state of the state of the state of the state of the state of the state of the state of the state of the state of the state of the state of the stat

range

- Fitting Control Control Communication • ROOT provides predefined fittable functions for polynomials, exponentials, Gaussian, landau **x range** ● ROOT provides predefined fittable functions for polynomials, e RUUI provides predetin<br>Religioniale exponenti
- polynomials, cxponenceals, caassian, famada ber der lited Tunctlons • User defined functions can be defined ● User defined functions can be defined ● User defined functions can be defined
- TF1 \*f1 = new TF1("fun1","x\*[0]\*sin(x+[1])",-5,5);

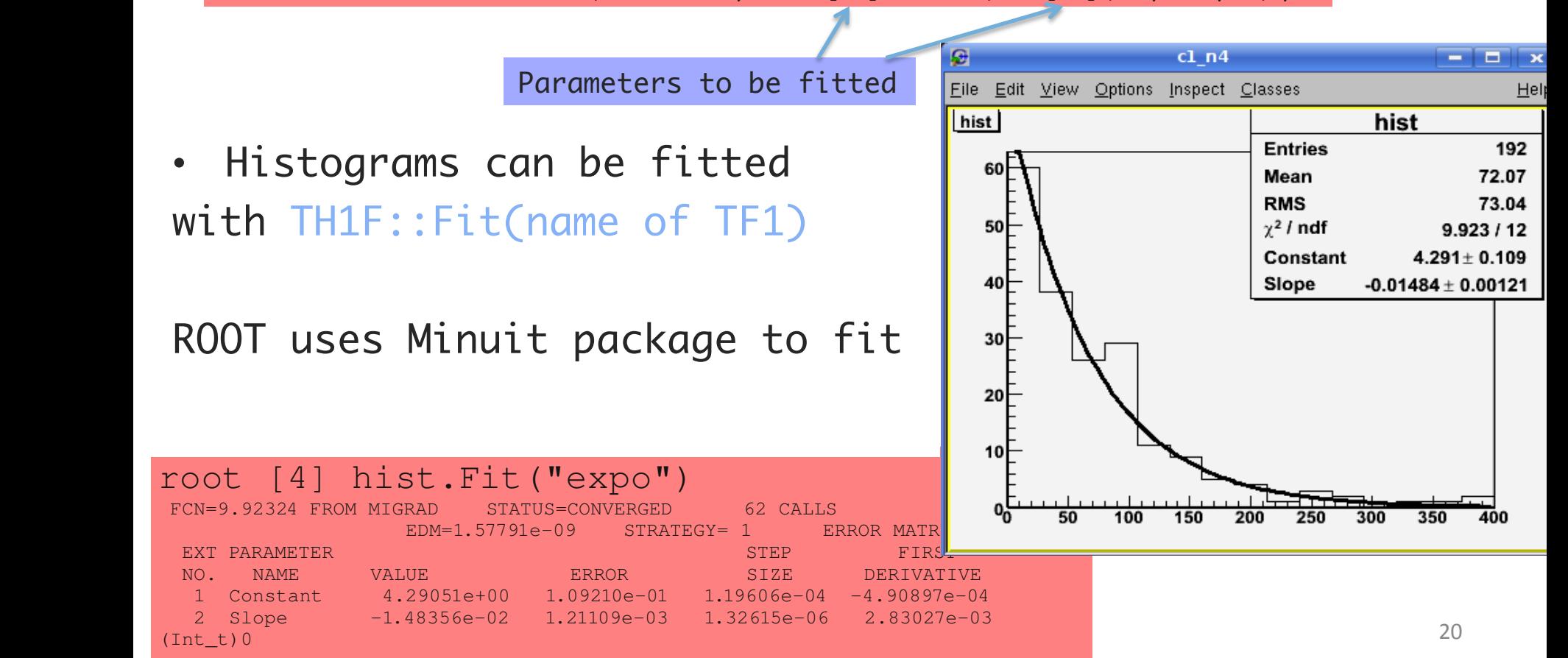

## TMVA

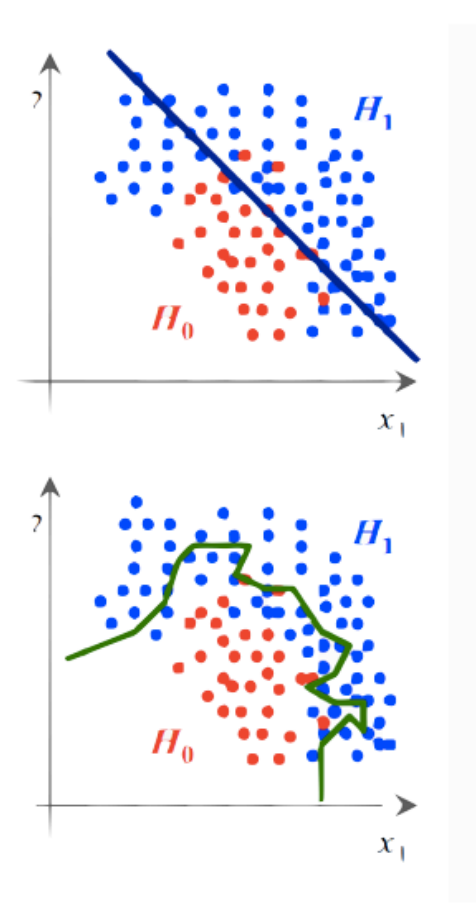

- mainly used for Classification of Signal (H1) vs. Background (H0)

- based on supervised learning (usually on MC smaples)

-providing a common interface to train and use different Classifiers

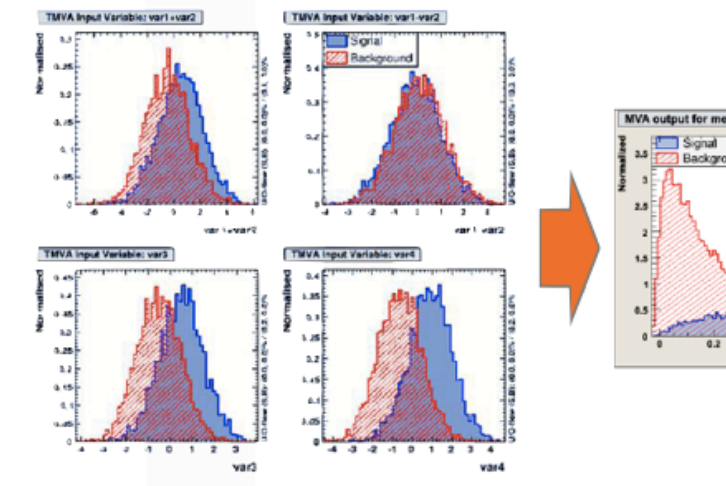

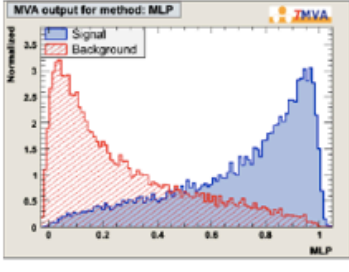

## TMVA - Classifiers Examples

#### - Artificial Neural Networks:

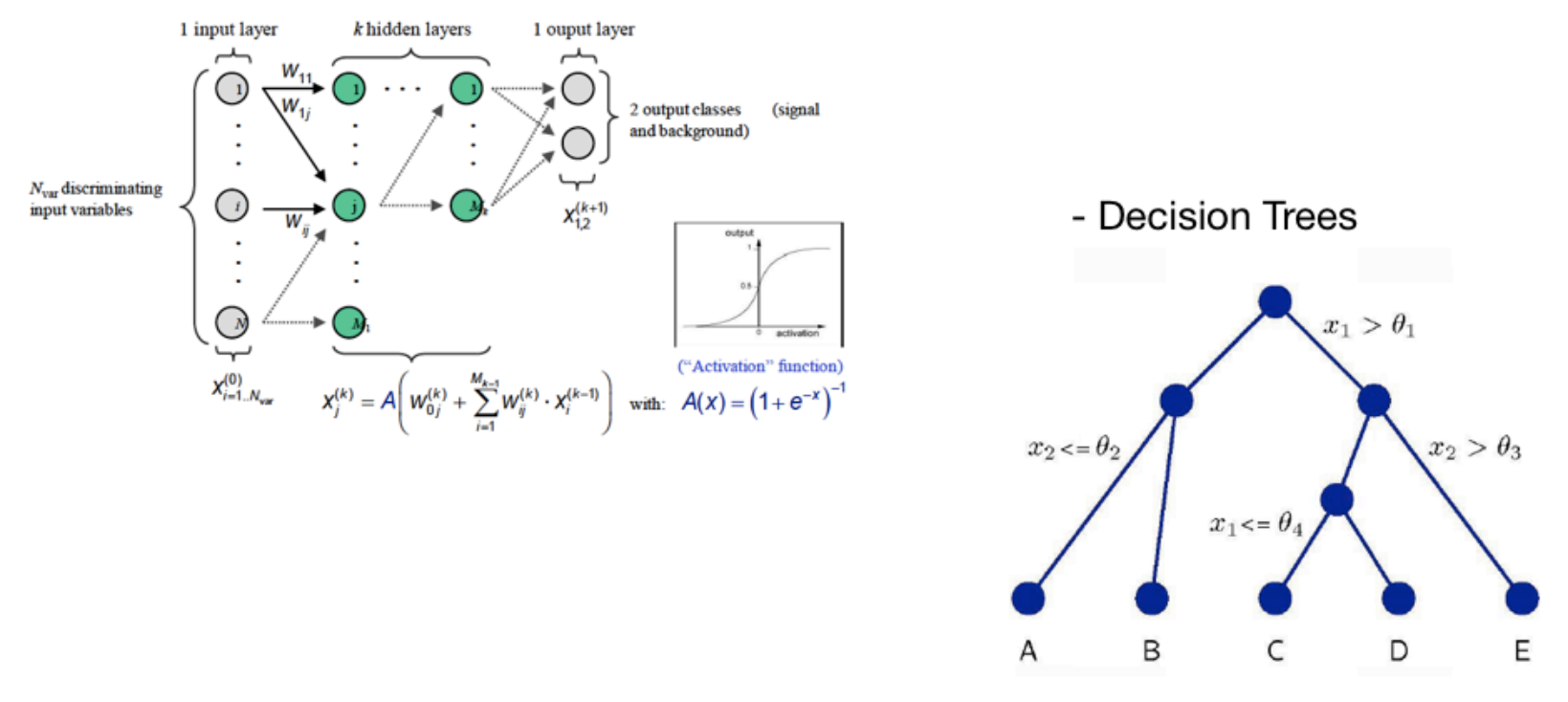

...and many more (Cuts, Fisher, Likelihood, FunctionalDiscriminant, kNN, SupportVectorMachine, RuleFit...)

## **TMVA - Technicalities**

- installed with standard ROOT setup (or more versions and very good reference available under http://tmva.sourceforge.net/)

- C and python Version available

- in \$ROOTSYS/tmva/test/ are some examples how to run TMVA

- try TMVAClassification.C
- (or TMVAClassification.py)

you can run an example by (for example): root -I TMVAClassification.C\(\"Fisher,Likelihood\"\)

and a GUI is provided to look at many features of the trained Classifiers

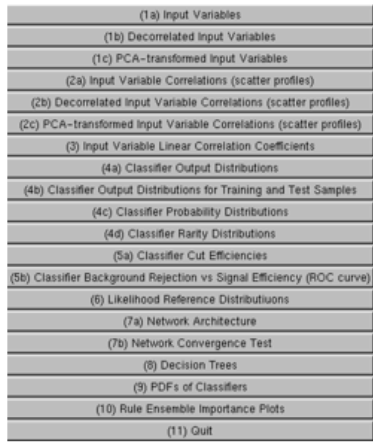

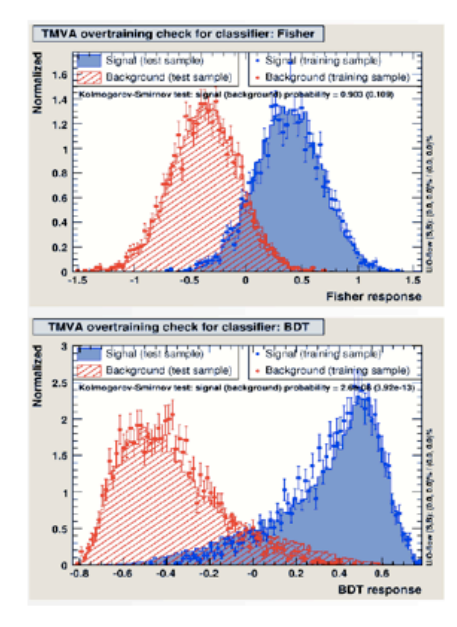

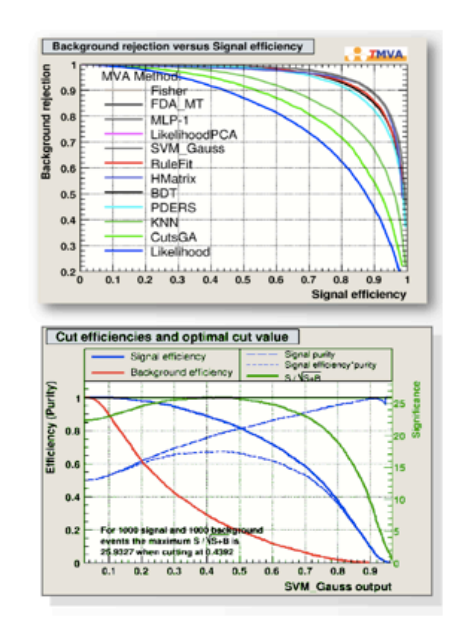

## **Plot options and additional info**

###################################################################################################################

Axis labeling

[1] histo->GetXaxis()->SetTitle("#sqrt{s}

#### **Legends**

```
root [15] leq = new TLegend(0.1,0.5,0.8,0.9);
root [16] leq->AddEntry(h1,"description of hist 1");
root [17] leg->AddEntry(h2,"description of hist 2");
root [18] leg->Draw("FLP")
```
• Printing

You can print TPad in many different formats using TPad::Print function

void Print (const char\* filename = "") const

Save Pad contents in a file in one of various formats.

- if filename is "", the file produced is padname.ps
- if filename starts with a dot, the padname is added in front
- if filename contains .eps, an Encapsulated Postscript file is produced
- if filename contains .gif, a GIF file is produced
- if filename contains .gif+NN, an animated GIF file is produced
- if filename contains .C or .cxx, a C++ macro file is produced
- if filename contains .root, a Root file is produced
- if filename contains .xml, a XML file is produced

See comments in TPad::SaveAs or the TPad::Print function below

 $F =$  show the "Fill" color/style L = show the "Line" color/style P = show the "Point" color/marker style  $F =$  show error bars

ROOT support latex syntax

#### http://root.cern.ch/root/html/TPad.htm http://root.cern.ch/root/html/TLegend.htm

- L: draw line associated with TAttLine if obi inherits from TAttLine
- P: draw polymarker associated with TAttMarker if obj inherits from TAttMarker
- F: draw a box with fill associated wit TAttFill if obj inherits TAttFill
- E: draw vertical error bar

## **TBrowser, TreeViewer**

• You can open a new TBrowser in a interactive ROOT session

###################################################################################################################

#### root [20] TBrowser b

- Can be useful to interactively browse the content of root files, available histograms, etc…
- For the tree you can use the tree viewer. Right click on the tree and StartViewer  $0.00$ X TreeViewer

Advantages:

- Draw complex expressions
- Impose your cuts
- Draw multidimensional histograms putting different variables in different axis

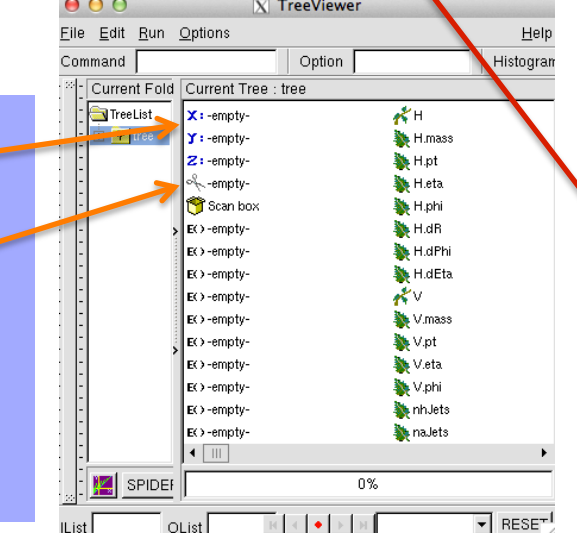

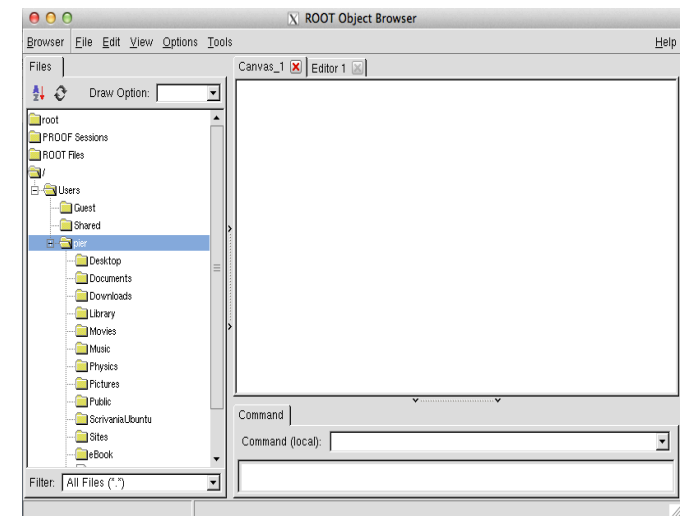

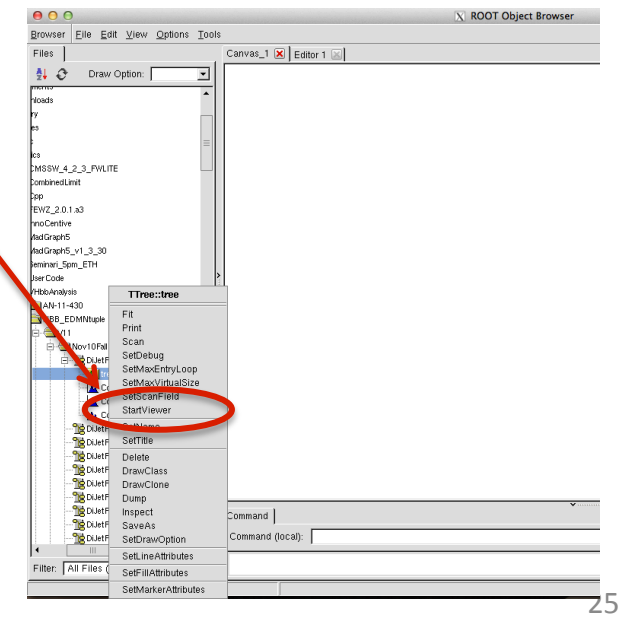

## **Example of standalone app**

If you write your own main, say myapp.cxx

```
File Edit Options Buffers Tools C++ Help
 include <iostream>
#include "TH1F.h"
int main(int argc, char **argv){
 THIF * h = new THIF("h", "my first THIF", 20, 0, 120);
  h->Draw();
```
#### you can compile it with  $q++$  just importing the ROOT libraries

```
q++ -o myapp myapp.cxx -I $ROOTSYS/include 'root-confiq --qlibs'
```
And then run it!

./myapp

## **Today exercise**

###################################################################################################################

- We try to set up with each of you the ROOT environment
- We try to run some of the tests shown in this presentation, go to:

http://tinyurl.com/rootexamples